## **With an iParent UserID you can login to an internet web site and view your student's school information:**

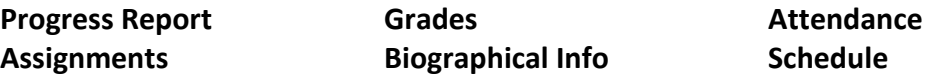

*Please note that the iParent program is setup for the parents and/or legal guardians of the student, and the parent's email address should be provided (not the student's).*

## **To get started with IPASS/IPARENT, register for a UserID login:**

Go to the school web site: **[www.keefetech.org](http://www.keefetech.org/)** On the **Students & Parents** menu, select **iPass Login**. Click on: To **SET UP** an iPass Parent account – please click **HERE**.

The **Register for On-Line Access** screen appears.

Your student's 4-digit ID is needed – it is on their printed schedule (or call the Guidance Dept.) Complete all the fields with a \* red asterisk. Remember the UserID and Password you choose. It is your personal login. Click SUBMIT.

**An automated email is sent to you:** "Thank you for registering for the Keefe Technical School IParent program! Our IPass Administrator will review your registration and reply to you via email during the next school day."

**Within the next school day, you will receive another email that your UserID is activated.**

In some cases the email will ask you to contact the school to verify information.

## **To login to IPASS/IPARENT with your UserID:**

Go to the school web site: [www.keefetech.org](http://www.keefetech.org/) On the **Students & Parents** menu, select **iPass Login**. Click on: **IPass Parent Portal – click to LOGIN**. The **Welcome to iPass** screen appears. Enter your **User ID**, **Password**, and click **LOG IN**.

The iPass window displays for your student. **Click on the + Plus sign next to iParent**.

Progress Report – your student's progress in each class Schedule Rotation – A and B week rotation schedule Attendance – Daily attendance, tardiness, dismissal information Biographical – The contact information on file at the school. Please contact us if there are changes. Grades – Mid-Term grades and Report Card term grades Assignments – future assignments for each class

**Need iParent assistance? Please email [ipassadmin@jpkeefehs.org,](mailto:ipassadmin@jpkeefehs.org) or call (508) 416-2237. Question about your student's assignments? Please contact the teacher, or contact your student's Guidance Counselor at (508) 416-2270.**